Санкт-Петербургский политехнический университет Петра Великого Институт прикладной математики и механики **Высшая школа теоретической механики**

# **К У Р С О В О Й П Р О Е К Т**

## **3-D моделирование с применением пакета SolidWorks**

по дисциплине «Пакеты прикладных программ»

Выполнил студент гр.3630103/70101 Д. В. Аливохин

Руководитель

« » 2020 г.

 Санкт-Петербург 2020

# Содержание

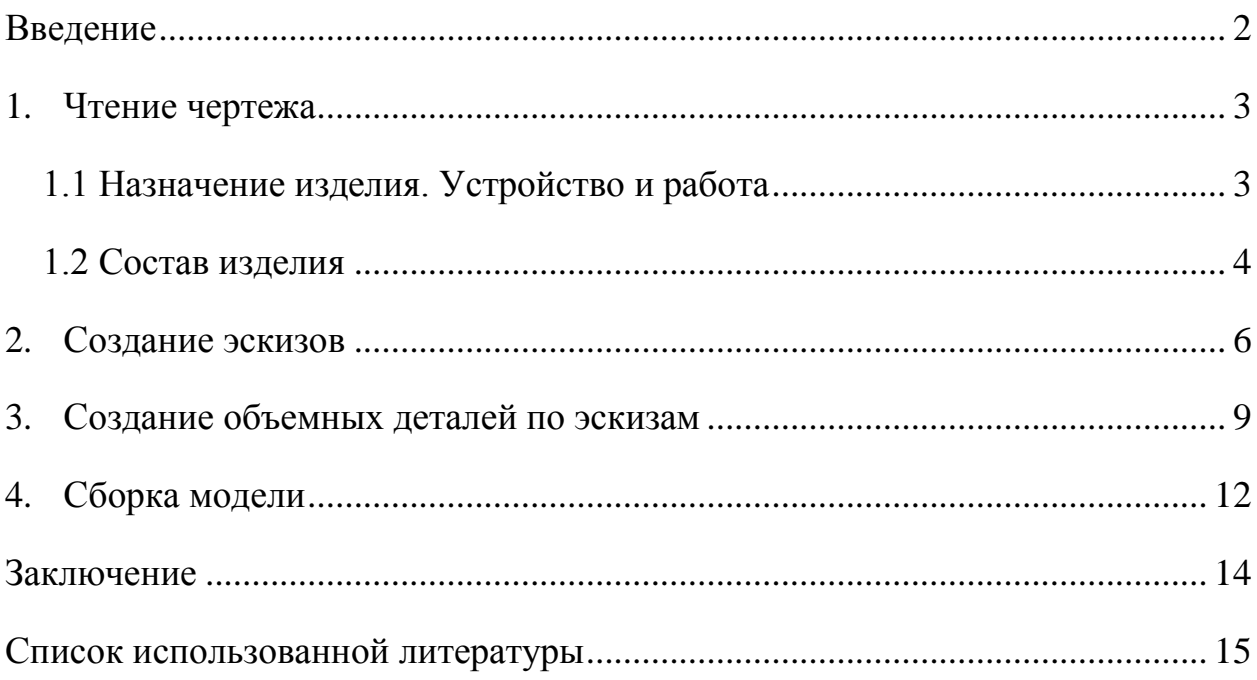

#### **Введение**

<span id="page-2-0"></span>Курсовой проект по теме «3-D моделирование с применение пакета SolidWorks» создан на примере изделия «Лубрикатор».

Основная цель - формирование умения читать чертежи, закрепление знаний и получение устойчивых навыков работы в программном продукте трехмерного моделирования. Изучение общих принципов построения трехмерных моделей деталей и сборок в системе автоматизированного проектирования SolidWorks.

Пакет SolidWorks представляет собой приложение для автоматизированного объектно-ориентированного конструирования твердотельных моделей и изделий для машиностроения.

Возможности пакета:

- Передача пространственной параметрической модели детали или сборки в партнерские системы инженерных расчетов для их анализа.
- Наглядность обозрения проектируемого объекта в параллельной, центральной или аксонометрической проекции и с анимацией при необходимости.
- Приобретенные умения и навыки могут быть использованы в научно- исследовательской работе, в курсовом и дипломном проектировании в процессе учебы и при решении инженерных задач на производстве.

2

#### **1. Чтение чертежа**

#### <span id="page-3-0"></span>**1.1 Назначение изделия. Устройство и работа**

<span id="page-3-1"></span>Лубрикатор – прибор для автоматической подачи масла в механизмах и устройствах, где есть соприкасающиеся и трущиеся поверхности. Такие приборы используются в нефтегазовой, пищевой и других видах промышленности. Подача масла происходит под давлением. В лубрикаторе имеется специальный конденсационный резервуар. Вторым не менее важным составным элементом любого лубрикатора является смазочный резервуар. В нем пары конденсата взаимодействуют со смазкой, поднимая ее и давая ей возможность вытекать через специальные трубы лубрикатора. Таким образом, осуществляется снабжение некоторых устройств и механизмов смазочными материалами.

Рассмотрим, как работает лубрикатор. Лубрикатор получает вращение от электродвигателя. Вращение через червяк и червячное колесо передается на рабочий вал, на который насажен диск. При вращении вала диск вследствие изогнутой поверхности реборды сообщает плунжерам возвратнопоступательное движение. За один оборот вала диск дважды поднимет и опустит каждый плунжер. При подъеме плунжера под ним создается разреженное пространство. Это пространство заполняется маслом, поступающим по маслопроводу через всасывающее отверстие М12 в корпусе и систему распределительных отверстий вала (продольного и двух поперечных диаметром 3 мм.) и горизонтальные отверстия диаметром 3 мм. корпуса. При опускании плунжера масло из полости цилиндра через систему распределительных отверстий рабочего вала поступает в маслопроводы подачи масла к поверхностям трения, подсоединенным к отверстиям М10 корпуса. Одновременно два плунжера нагнетают масло, два подают смазку в маслопроводы, расположенные один на верхнем, другой на нижнем рядах отверстий М10 корпуса, остальные два плунжера находятся в промежуточных положениях.

3

Полный цикл работы лубрикатора завершается за один оборот рабочего вала. Интервал между подачами смазки в одну точку равен 1/6 времени цикла. Лубрикатор можно регулировать двумя способами: регулировочными винтами плунжера; изменением скорости вращения вала.

Кроме основного электропривода, лубрикатор оборудован дополнительным устройством, установленным на колпаке для ручной подкачки смазки к поверхностям трения, необходимой во время пуска машины: при нажатии ручки пружина сжимается паз оси соединяется с выступом рабочего вала, и вращательное движение от ручки передается валу.

#### **1.2 Состав изделия**

<span id="page-4-0"></span>Видно, что в изделие (Рисунок 1) входит 15 оригинальных деталей:

- Вал  $(16)$
- Крышка  $(19)$
- Втулка  $(2)$
- Втулка  $(6)$
- $\bullet$  Oc<sub>b</sub> $(14)$
- Корпус  $(1)$
- Плунжер  $(5)$
- Шайба  $(21)$
- Колесо червячное (22)
- Ручка  $(11)$
- Червяк  $(4)$
- $\bullet$  Диск (15)
- Пружина  $(10)$
- Стакан  $(12)$
- Колпак  $(9)$

И также стандартные детали: дет. 3 – винт, ГОСТ 1477-64; дет. 7 – гайка, ГОСТ 5927-70; дет. 13 – шайба, ГОСТ 11371-68; дет. 8 – винт М4х15, ГОСТ 1476-64; дет. 17 – винт ГОСТ 17475-72; дет. 18 – шпонка ГОСТ 8792- 68; дет. 20 – винт ГОСТ 1491-72.

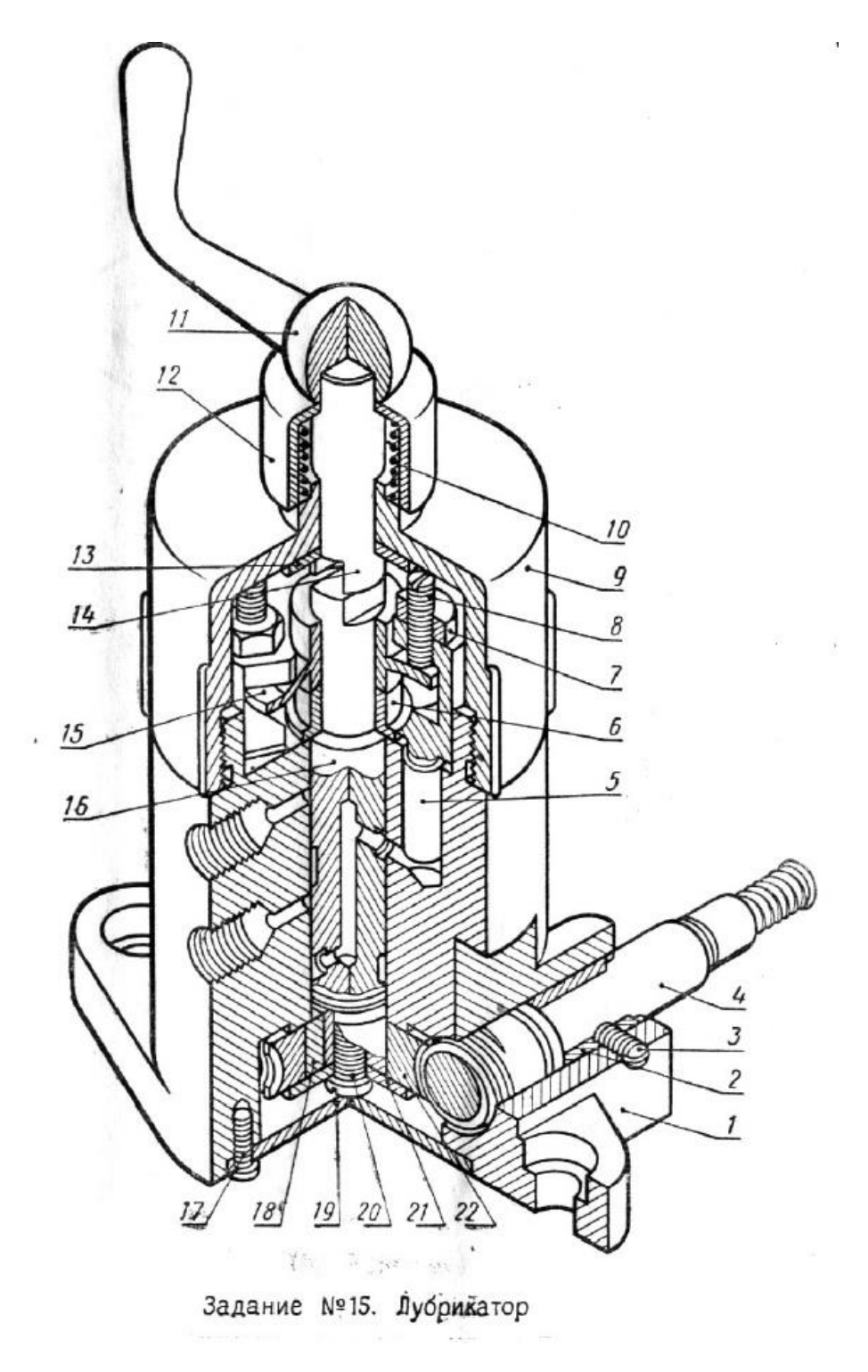

*Рисунок 1. Общий вид лубрикатора*

#### **2. Создание эскизов**

<span id="page-6-0"></span>Для создания моделей, необходимых для сборки модели лубрикатора, в пакете SolidWorks реализуются эскизы.

Для начала выбирается плоскость эскиза (спереди, сверху или справа) или создается новая плоскость. На выбранной плоскости создается необходимый контур с помощью инструментов эскиза: линия, окружность, прямоугольник и другие. С помощью встроенных инструментов задаются размеры деталей, необходимые для определения эскиза.

Добавим изображения эскизов нескольких деталей (Рисунки 2-5).

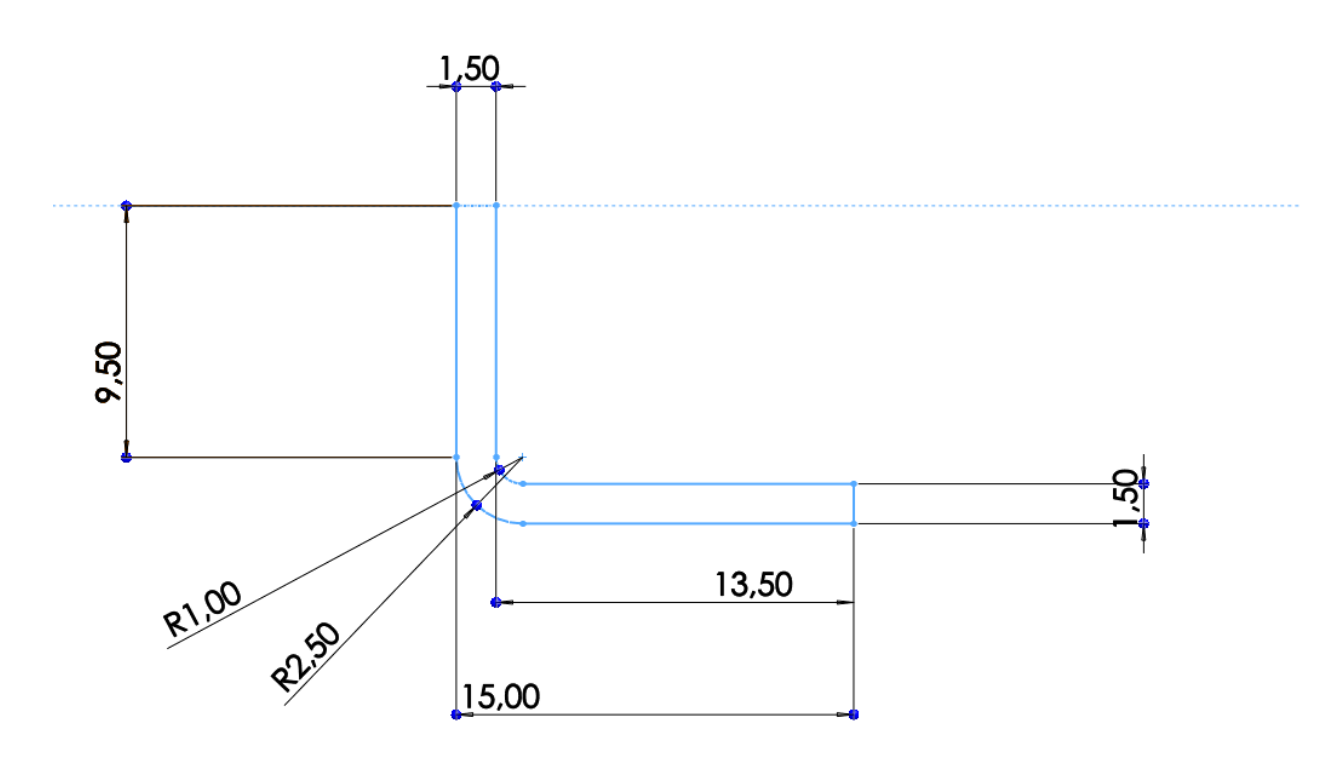

*Рисунок 2. Эскиз детали "Стакан"*

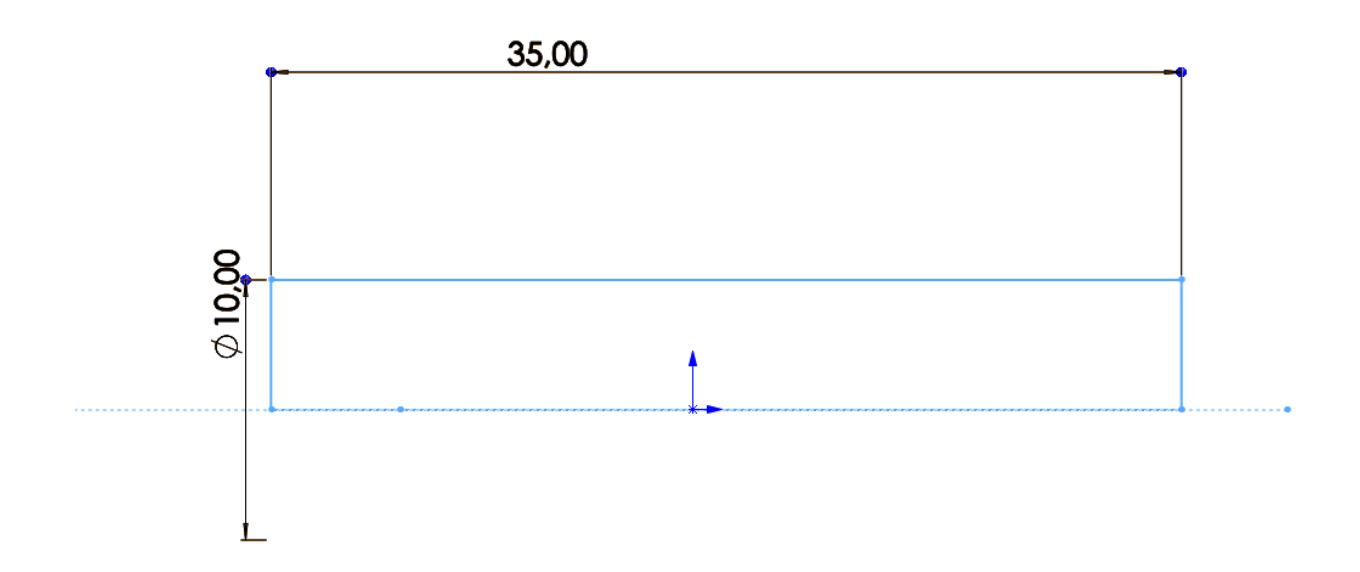

*Рисунок 3. Эскиз детали "Ось"*

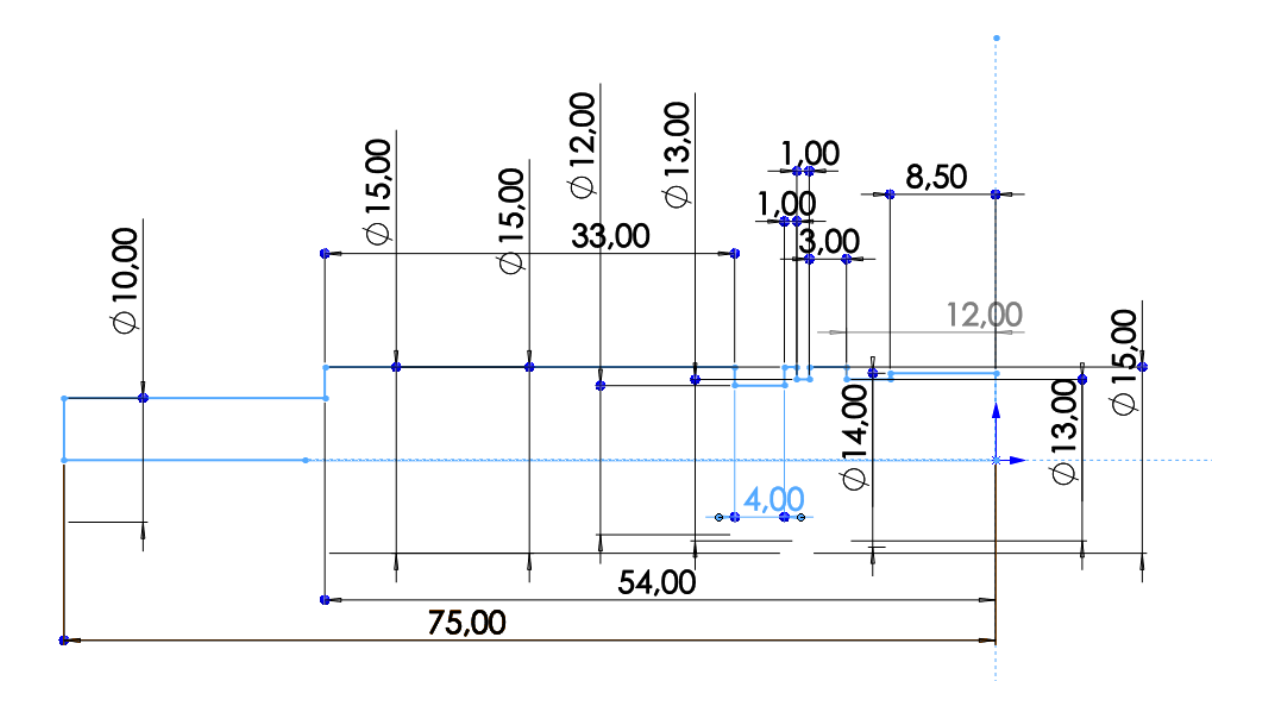

*Рисунок 4. Эскиз детали "Вал"*

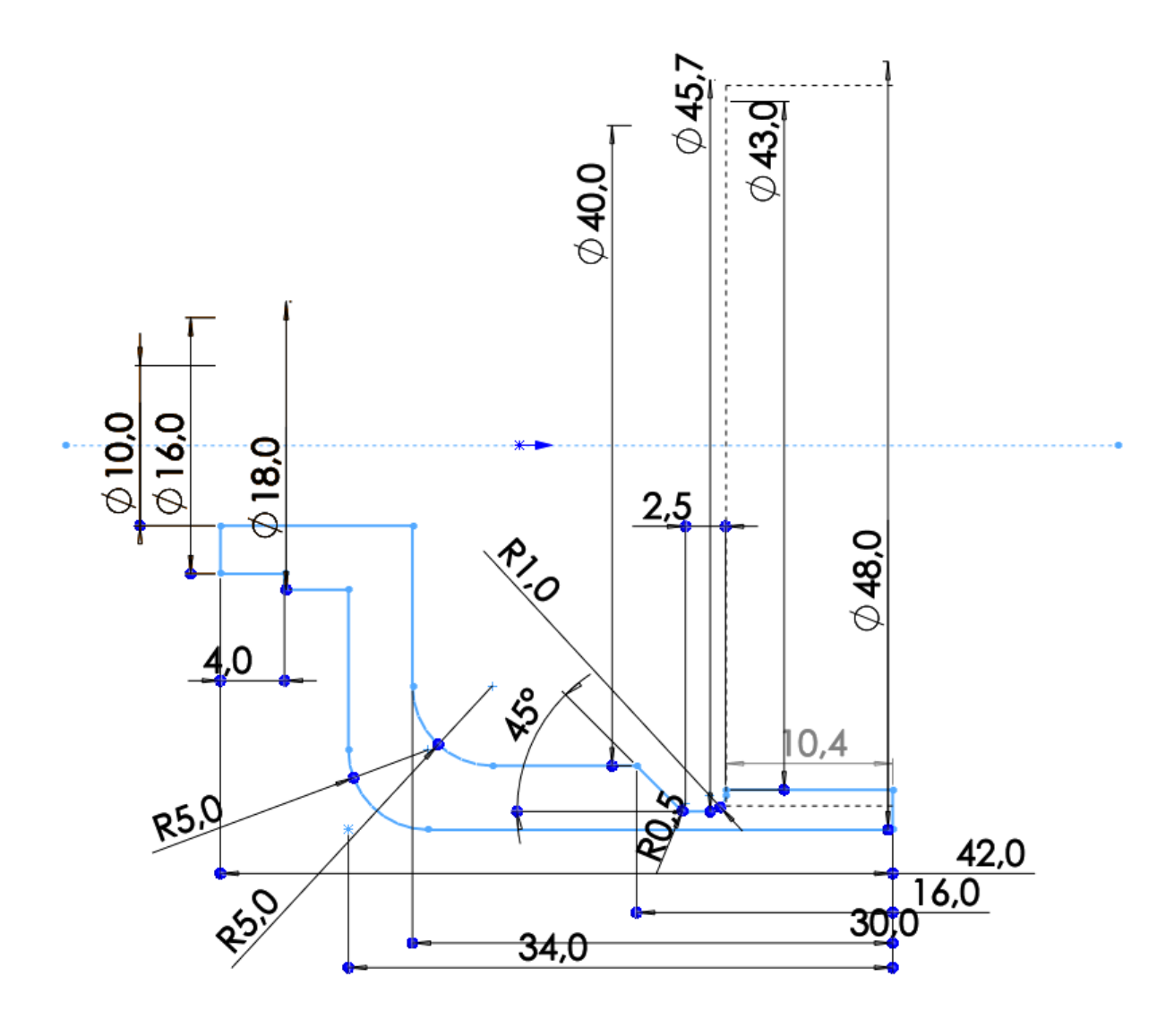

*Рисунок 5. Эскиз детали "Колпак"*

### **3. Создание объемных деталей по эскизам**

<span id="page-9-0"></span>После построения эскиза необходимо создать объемные модели. Для деталей, имеющих ось симметрии, придание объема производится за счет поворота вокруг оси с помощью инструмента «Повернутая бобышка/основание». Для других деталей используется инструмент «Вытянутая бобышка/основание», вытягивающий эскиз на определенную высоту над плоскостью эскиза.

Другие геометрические особенности задаются с помощью инструментов «Вытянутый вырез» и «Вырез по траектории», редактирующие геометрию после первой операции с эскизом.

Резьба на детали наносятся с помощью инструмента «Условное обозначение резьбы».

Добавим изображения нескольких деталей (Рисунки 6-9).

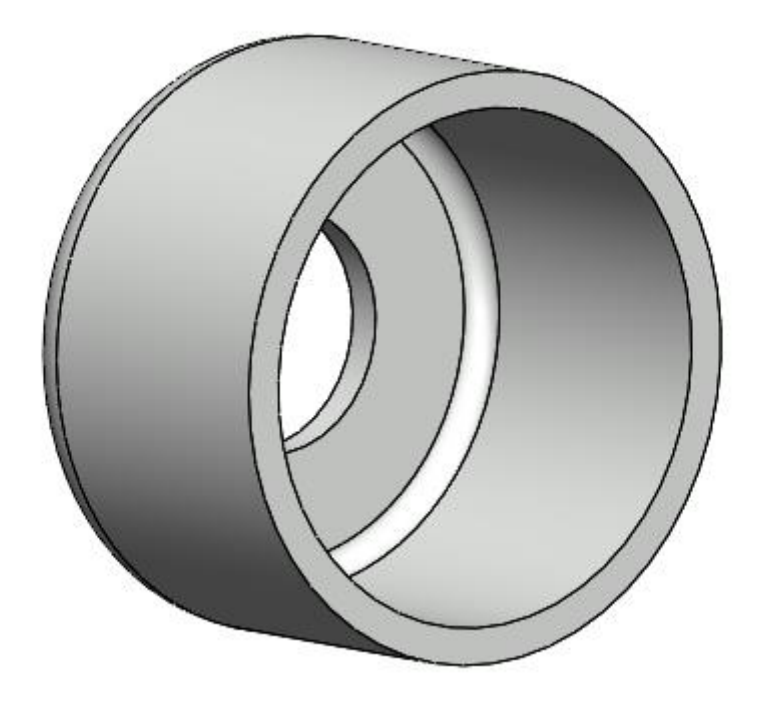

*Рисунок 6. Модель детали "Стакан"*

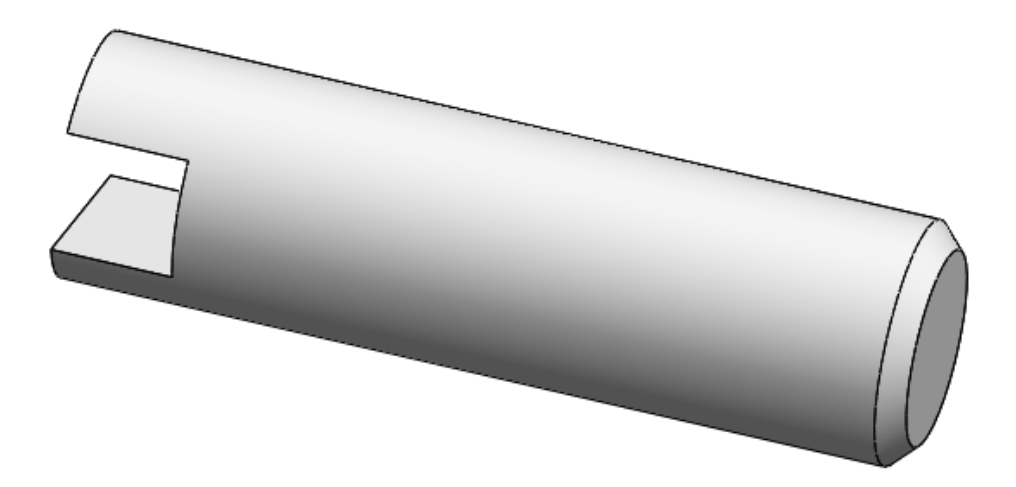

*Рисунок 7. Модель детали "Ось"*

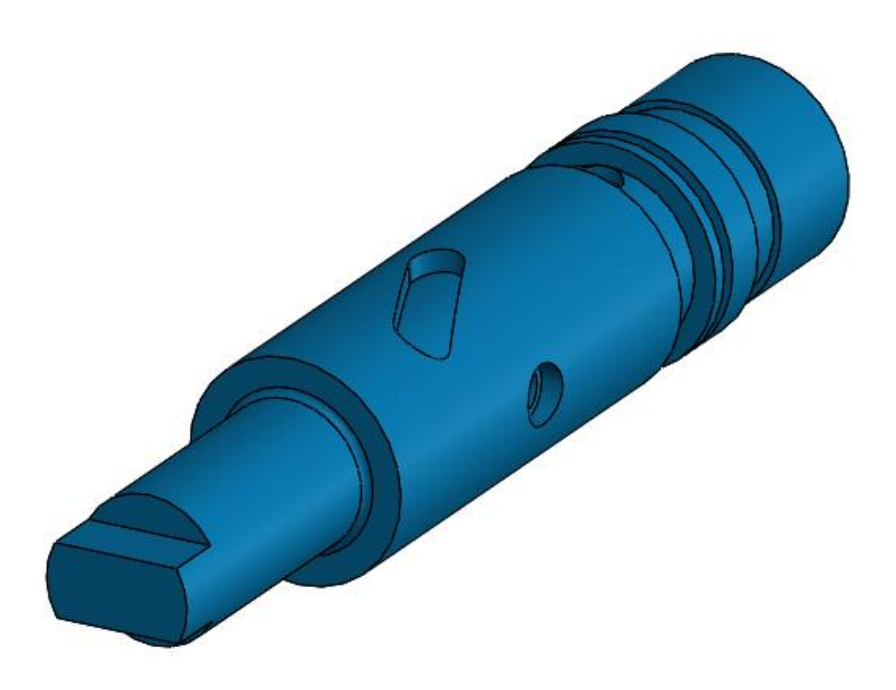

*Рисунок 8. Модель детали "Вал"*

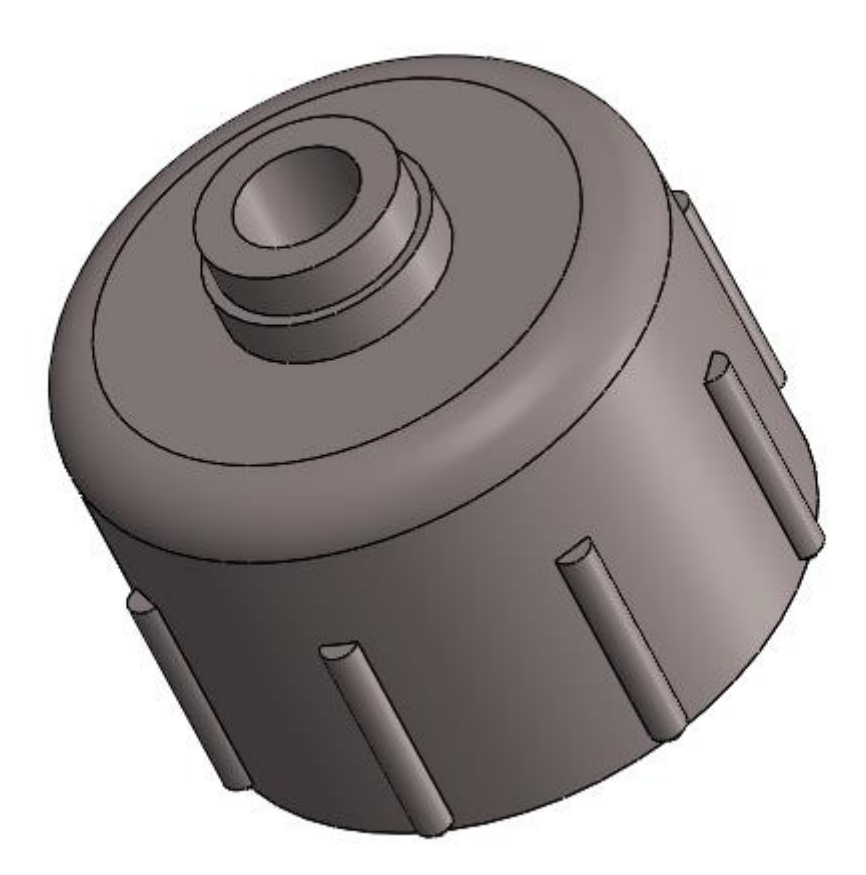

*Рисунок 9. Модель детали "Колпак"*

# **4. Сборка модели**

<span id="page-12-0"></span>Из готовых деталей в режиме Сборка производится моделирование лубрикатора (Рисунок 10). Для корректного расположения деталей друг относительно друга используются условия сопряжения: концентричность, совпадение, параллельность и другие.

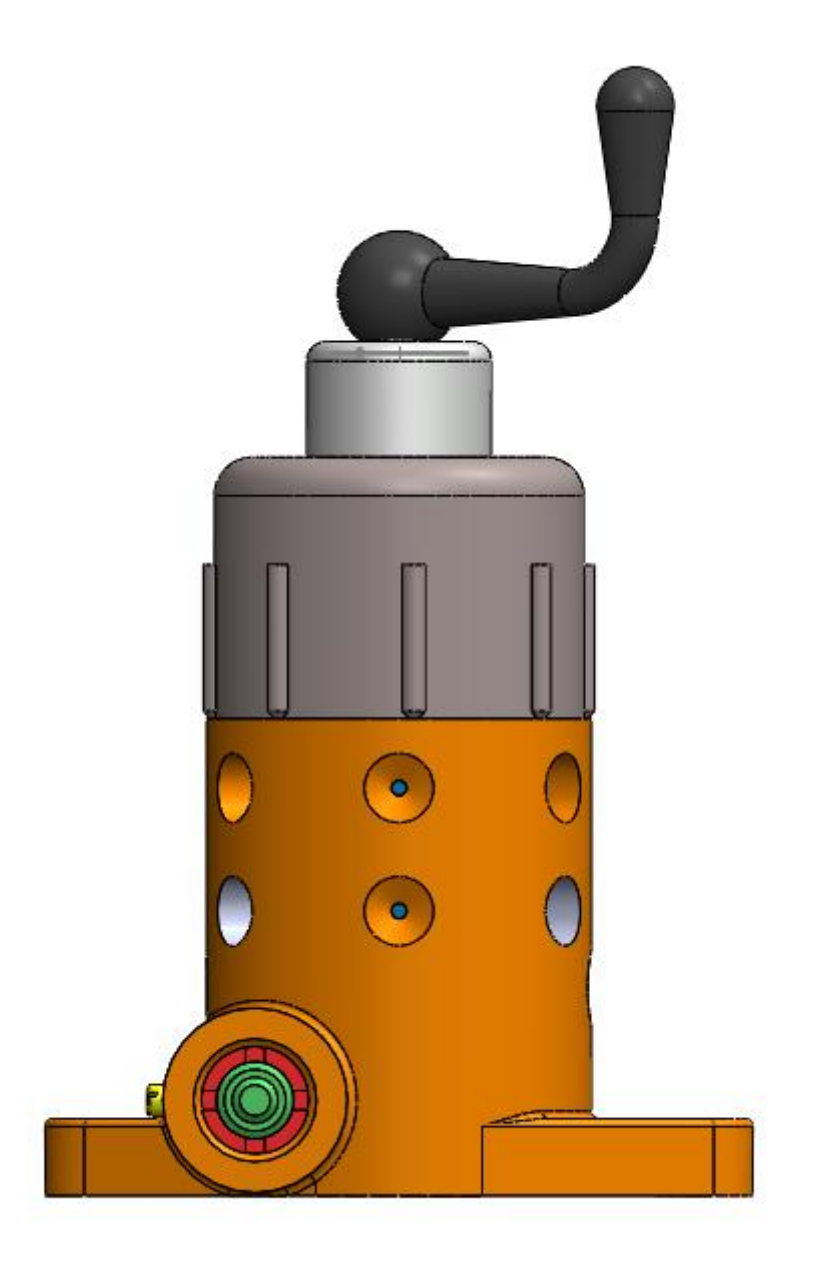

*Рисунок 10. Лубрикатор - сборка*

Собранную модель можно разрезать по плоскости, чтобы посмотреть на нее изнутри (Рисунок 11).

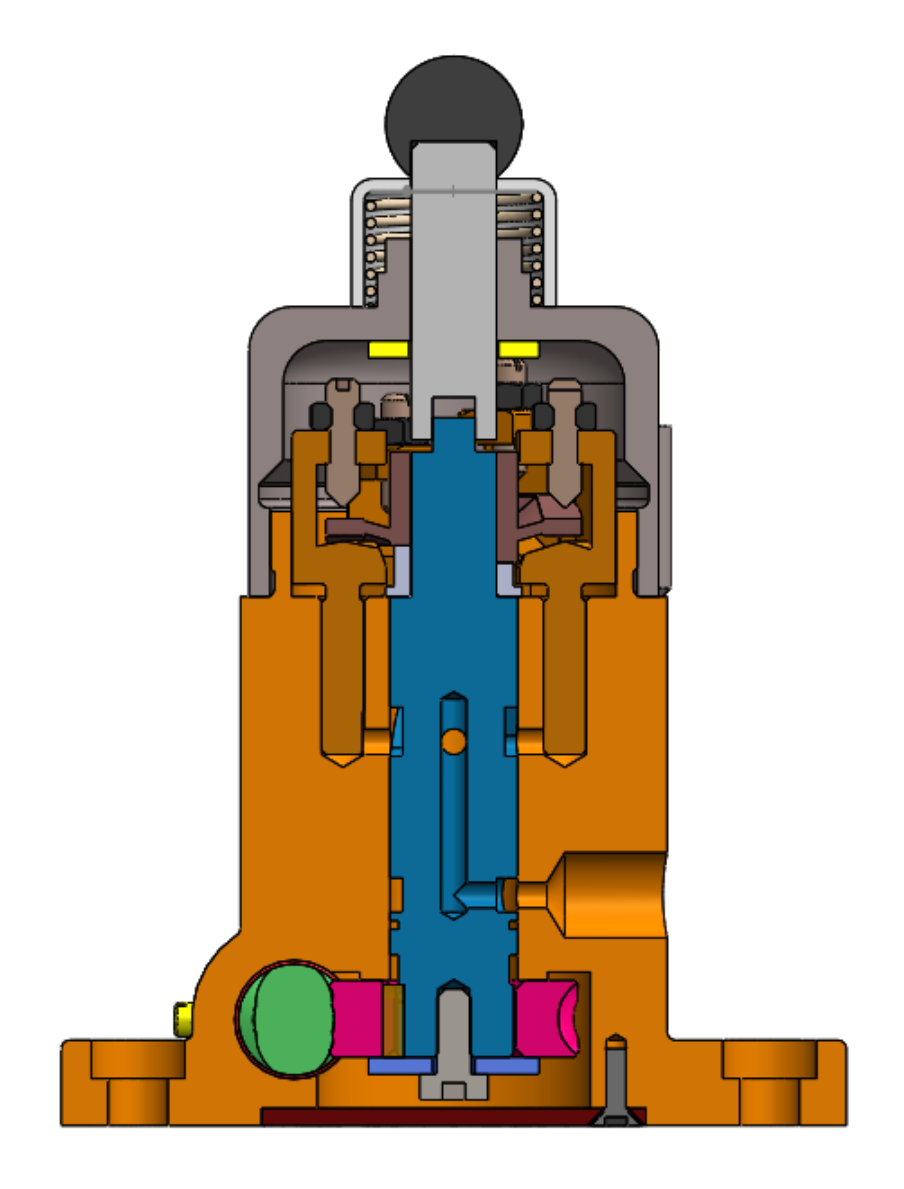

*Рисунок 11. Лубрикатор - разрез сборки*

## **Заключение**

<span id="page-14-0"></span>В процессе создания модели лубрикатора в системе автоматизированного проектирования SolidWorks были сформированы навыки чтения чертежей, а также создания моделей деталей по чертежам в программном продукте трехмерного моделирования. Были изучены общие принципы построения объемных моделей и сборок.

## **Список использованной литературы**

- <span id="page-15-0"></span>1) Бабулин Н.А. Построение и чтение машиностроительных чертежей: учебник. – М.: Высшая школа, 2005.
- 2) Дударева Н.Ю. SolidWorks 2011 на примерах. СПб.: БХВ-Петербург, 2011.
- 3) SolidWorks Corporation. Основные элементы SolidWorks 2011. Training. – SolidWorks Corporation, 2011.